# ME\_jora F

Guía de usuario

## Acreditación de Sesiones

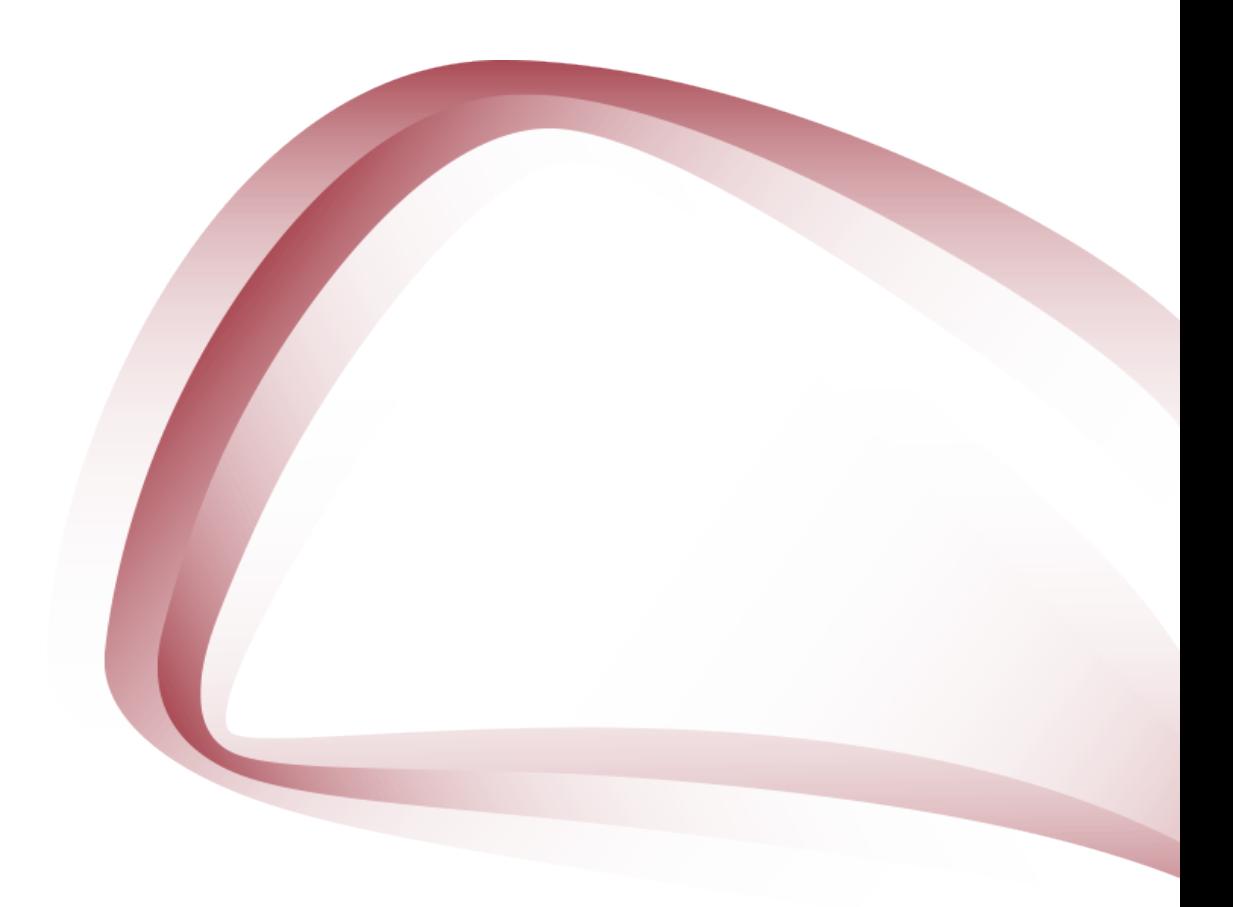

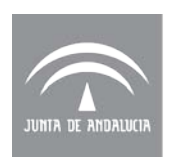

Agencia de Calidad Sanitaria de Andalucía CONSEJERÍA DE SALUD

## **Marzo 2018**

Edita:

Agencia de Calidad Sanitaria de Andalucía

Licencia Creative Commons:

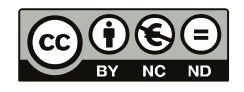

## **Reconocimiento - NoComercial - SinObraDerivada (by-nc-nd):**

No se permite un uso comercial de la obra original ni la generación de obras derivadas.

## Índice

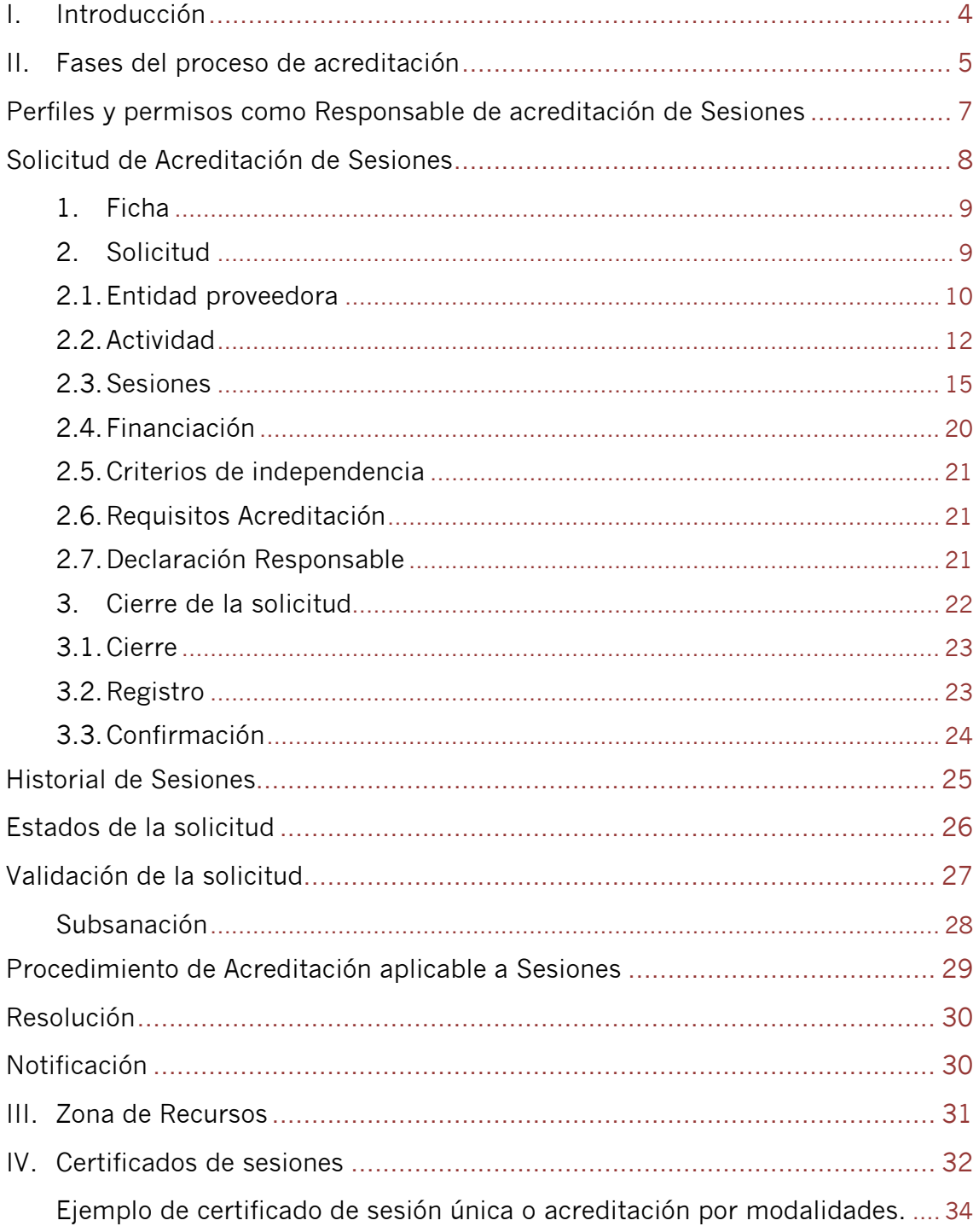

## <span id="page-3-0"></span>**I. INTRODUCCIÓN**

Esta Guía del Usuario presenta aspectos tanto teóricos como prácticos para facilitar la Acreditación de Sesiones, siguiendo el Modelo Andaluz de Acreditación de Formación Continuada de las Profesiones Sanitarias.

La Comisión de Formación Continuada de las Profesiones Sanitarias (CFC) define las **sesiones** como actividades periódicas programadas donde un grupo de profesionales intercambian información científica, opiniones y experiencias sobre áreas de competencias comunes en su práctica diaria.

Incluyen, entre otras:

Sesión Clínica: actividad periódica programada donde un grupo de profesionales intercambian información científica, opiniones y experiencias sobre áreas de competencias comunes en su práctica diaria.

- Sesión sobre caso clínico.
- Series de casos.
- Exposición de casos ya resueltos.
- Resolución de casos con expertos.

#### Sesión de Actualización

• Sesión sobre pruebas complementarias, fármacos, derivaciones o escenarios.

#### Sesión Bibliográfica

- Sesión sobre artículos o revistas.
- Revisión de guías de práctica clínica.

#### Sesión Hospitalaria:

<span id="page-3-1"></span>• Sesión transversal (calidad asistencial, organización, clínica, etc.)

## **II. FASES DEL PROCESO DE ACREDITACIÓN**

Las principales fases del proceso de acreditación de una sesión son tres:

Solicitud de acreditación

La solicitud es la fase en la que la entidad proveedora de formación inicia el proceso de acreditación, aportando la información exigida en el formulario oficial.

• Validación de la solicitud

La validación es la fase del proceso de acreditación en la que se comprueba el cumplimiento de los requisitos establecidos por la Comisión de Formación Continuada y asumidos por la Secretaría Técnica de Andalucía.

• Resolución

La resolución es la fase en la que el órgano acreditador emite el resultado del proceso de acreditación.

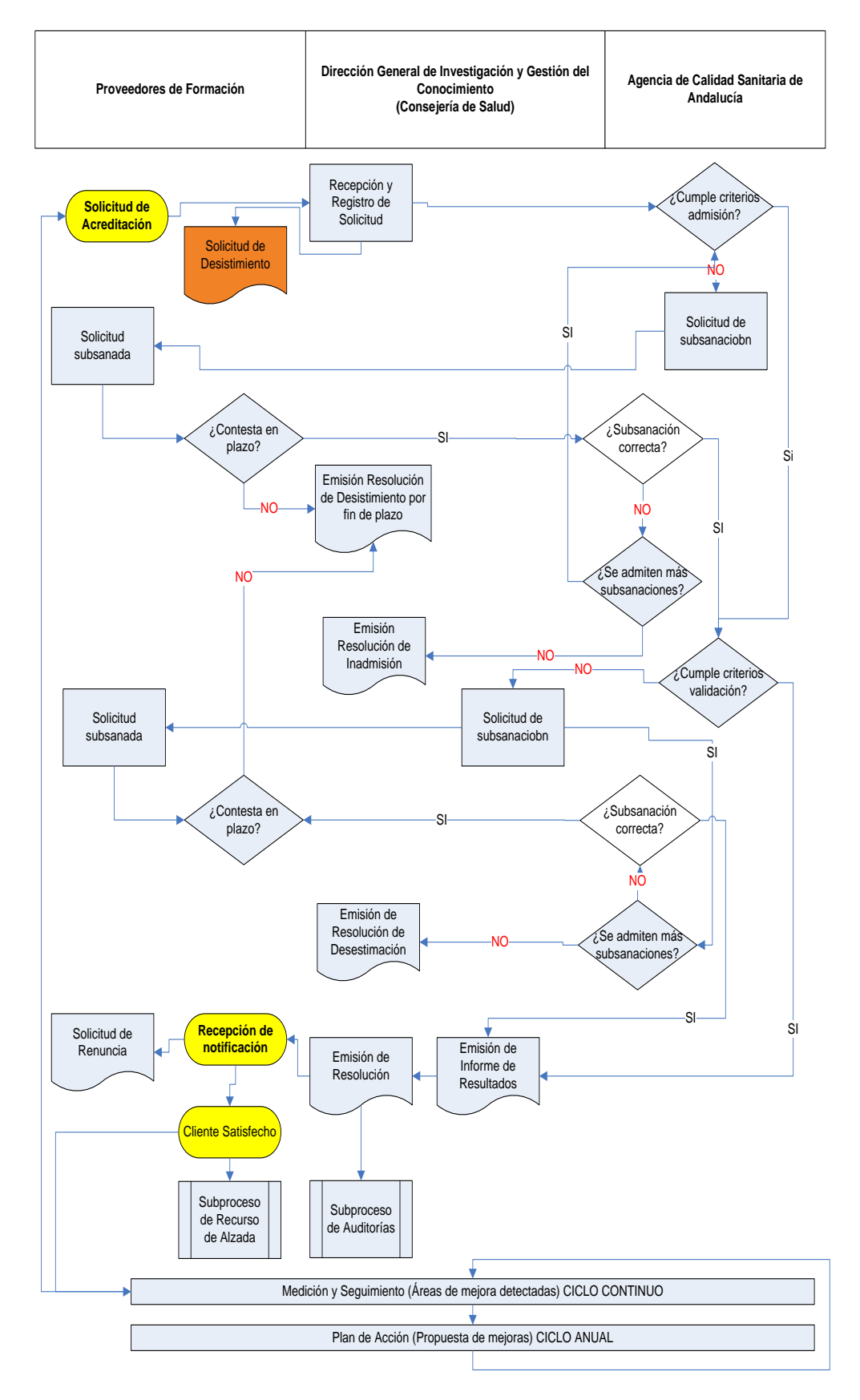

#### **Proceso de Acreditación de Sesión**

6

## <span id="page-6-0"></span>**Perfiles y permisos como Responsable de acreditación de Sesiones**

Para dar de alta una solicitud de acreditación de sesión, el responsable de formación de la entidad proveedora, desde la pestaña de "Gestionar los datos referentes a la Entidad" (Fig.1) deberá dar de alta o asignar el perfil de "responsable de acreditación de sesiones" a los usuarios a través de la zona de "Mantenimiento de coordinadores/responsables de acreditación sesiones" (Fig.2)

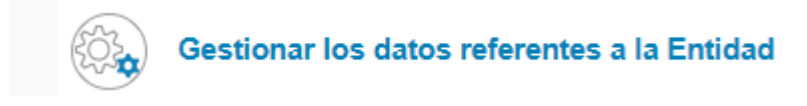

Figura 1. Gestionar los datos referentes a la Entidad

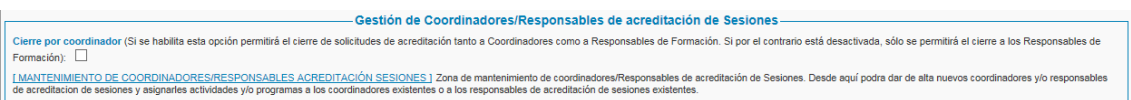

Figura 2. Mantenimiento de coordinadores/responsables de acreditación de sesiones

El responsable de formación deberá activar los permisos como Responsable de Acreditación de Sesiones (Figura 3) y aceptar el mensaje emergente.

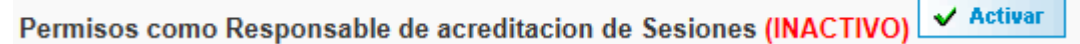

Figura 3. Permiso

Los permisos disponibles son:

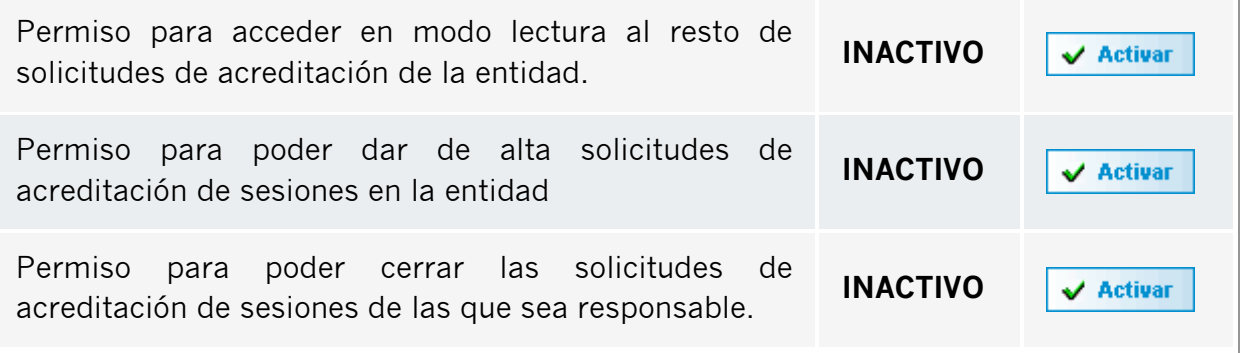

## <span id="page-7-0"></span>**Solicitud de Acreditación de Sesiones**

El usuario con credenciales de "Responsable de acreditación de sesiones" accederá la sección de "Acreditación de Sesiones" de la pantalla de inicio de la aplicación ME\_jora F.

Al pulsar sobre "Expandir" aparecerá el enlace para solicitar la acreditación de una sesión o bien acceder al historial de acreditación (Figura 4).

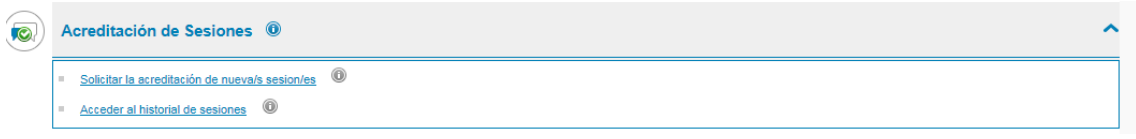

Figura 4. Acreditación de sesiones

A continuación aparecerá un campo para introducir el título de la sesión o conjunto de sesiones atendiendo a los requisitos establecidos para su formulación incluidos en el icono de ayuda, así como indicar si se trata de una copia de una solicitud de sesión ya cumplimentada anteriormente o no.

Sólo se podrán certificar las sesiones a las que asisten los alumnos, ya sea de una sesión individual como de un conjunto de sesiones, por tanto, sólo existirá la acreditación "por modalidades".

La aplicación le mostrará el siguiente mensaje emergente que deberá aceptar (Figura 5).

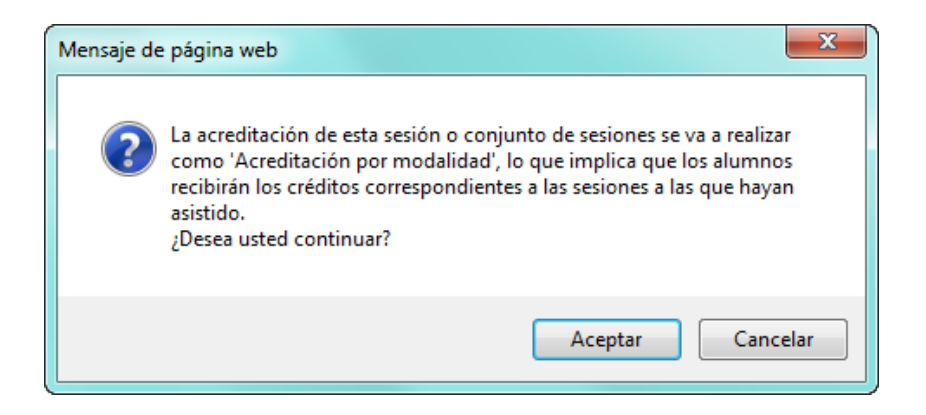

Figura 5. Mensaje emergente

<span id="page-7-1"></span>Tras la aceptación del mensaje emergente se generará un código de una letra y seis números con la que se identificará su solicitud.

## **1. FICHA**

En esta pantalla aparecen los datos identificativos de la entidad proveedora. Asimismo se muestra un resumen de los datos relativos a la acreditación de la sesión (Figura 6).

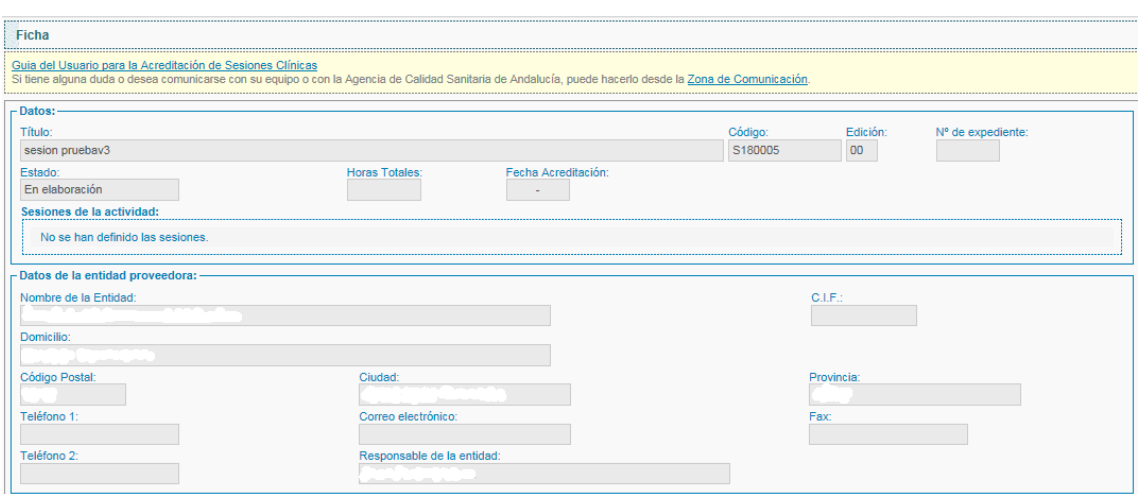

Figura 6. Ficha de solicitud de acreditación

## <span id="page-8-0"></span>**2. SOLICITUD**

La solicitud tiene la siguiente estructura:

- Entidad Proveedora
- Actividad
- Sesiones
- Financiación
- Criterios de Independencia
- Requisitos Acreditación
- Declaración responsable
- Cierre de la solicitud

## <span id="page-9-0"></span>**2.1. Entidad proveedora**

Los datos de la entidad se cargan automáticamente de la información aportada tras el Alta de Entidad Proveedora de Formación (Figura 7).

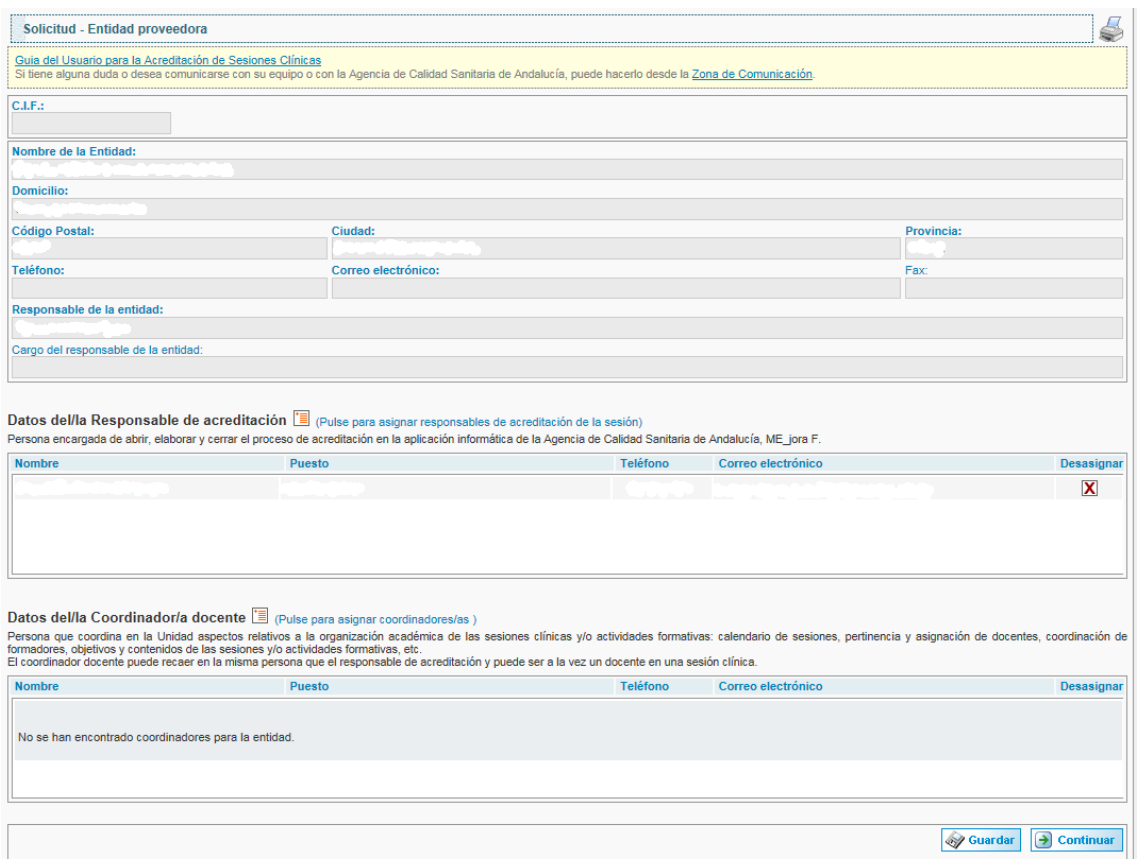

Figura 7. Datos de la entidad proveedora

Para cualquier actualización o modificación de estos datos, se deberá enviar una petición formal, firmada por el Responsable Institucional a través del formulario de consulta.

En el siguiente apartado de la solicitud, se asignará/n el Responsable de acreditación y el/los coordinador/a docente de la sesión (Figura 8).

El Responsable de acreditación es la persona encargada de abrir, elaborar y cerrar el proceso de acreditación en la aplicación informática de la Agencia de Calidad Sanitaria de Andalucía, ME\_jora F.

El Coordinador docente es la persona que coordina en la Unidad aspectos relativos a la organización académica, objetivos, contenido, pertinencia,

asignación de docentes, calendario y asignación de docentes. Puede ser el responsable de acreditación de la sesión, así como un docente de la misma sesión clínica.

| Nombre                                                                                          | Puesto                                                                                                    | Teléfono | Correo electrónico | Desasignar |
|-------------------------------------------------------------------------------------------------|----------------------------------------------------------------------------------------------------|----------|--------------------|------------|
|                                                                                                 | No se han encontrado responsables de acreditación para la sesión.                                                                                                    |          |                    |            |
|                                                                                                 |                                                                                                    |          |                    |            |
|                                                                                                 | Datos del/la Coordinador/a docente   (Pulse para asignar coordinadores/as )<br>Persona que coordina en la Unidad aspectos relativos a la organización académica de las sesiones clínicas y/o actividades formativas: calendario de sesiones, pertinencia y asignación de docentes, coordinación de formadores |          |                    |            |
|                                                                                                 | El coordinador docente puede ser la misma persona que el responsable de acreditación y puede ser a la vez un docente en una sesión clínica.<br>Puesto.                                                                                                    | Teléfono | Correo electrónico | Desasignar |
|                                                                                                 |                                                                                                    |          |                    |            |
| actividades formativas.<br><b>Nombre</b><br>No se han encontrado coordinadores para la entidad. |                                                                                                    |          |                    |            |

Figura 8. Responsable de Acreditación y Coordinador docente

La tasa de acreditación para aquellas entidades que no están exentas de pago, deberá formalizarse a través del modelo 046 (Figura 9), según se establece en la Ley 18/2003, de 29 de diciembre por la que se aprueban medidas fiscales y administrativas (BOJA 251, de 31 de diciembre de 2004).

El modelo 046 está disponible en cualquier sede de la administración pública andaluza, así como en la página web de la Consejería de Economía y Hacienda:

[https://www.ceh.junta](https://www.ceh.junta-andalucia.es/economiayhacienda/apl/surweb/modelos/modelo046/046.jsp)[andalucia.es/economiayhacienda/apl/surweb/modelos/modelo046/046.jsp](https://www.ceh.junta-andalucia.es/economiayhacienda/apl/surweb/modelos/modelo046/046.jsp)

En la cumplimentación del modelo se tendrá que indicar como Concepto Territorial: SA0000 (SERV.CENTRALES SALUD) y como Concepto de pago: 0060 (TASA POR ACREDITACION DE ACTIVIDADES DE FORMACION CONTINUADA DE LAS PROFESIONES SANITARIAS).

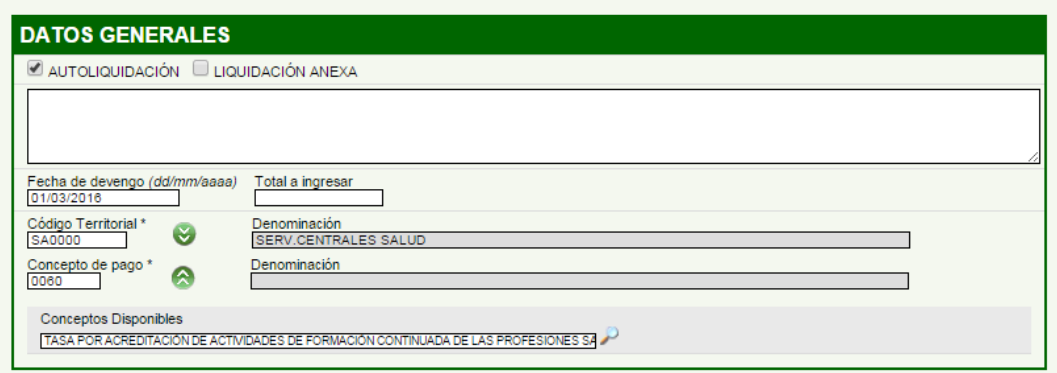

Figura 9. Modelo 046

La cuantía de las tasas podrá ser consultada en la tabla de ME\_jora F "Importe a ingresar en función de la modalidad" que es regularizada anualmente por la Ley de Presupuesto de la Comunidad Autónoma de Andalucía.

Tras la impresión y firma del modelo 046, éste deberá ser abonado en alguna de las entidades bancarias colaboradoras indicadas al dorso.

Se aportará el justificante de pago escaneado en el apartado destinado a tal fin (ficheros adjuntos) y se introducirá el código del modelo (serie numérica que aparece debajo del código de barras).

Asimismo, el justificante de pago deberá ser remitido junto con la solicitud de acreditación a la Dirección General de Investigación y Gestión del Conocimiento de la Consejería de Salud de la Junta de Andalucía.

## <span id="page-11-0"></span>**2.2. Actividad**

En este apartado se reflejan las principales características de la sesión o conjunto de sesiones. Todos los campos obligatorios están marcados con asteriscos **(\*)** y deberán ser cumplimentados.

Aparecerá el título indicado en el alta de la solicitud, siendo posible su modificación en esta página (Figura 10).

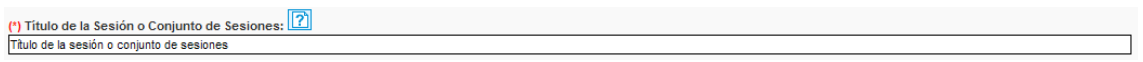

Figura 10. Título de la sesión o conjunto de sesiones

Para especificar los profesionales a los que se va/n a dirigir la/s sesión/es, se seleccionarán las profesiones, especialidades, ámbitos de trabajo y sesiones concretas (Figura 11).

| (*) Profesionales a los que se dirigen las sesiones:                                                                                                    |                                                                                                    |                       |                 |
|----------------------------------------------------------------------------------------------------|----------------------------------------------------------------------------------------------------|-----------------------|-----------------|
| (Marque la/s casilla/s correspondiente/s e indique la especialidad y el ámbito de trabajo de los profesionales.)<br>Asocie cada colectivo a cada sesión pulsando sobre el icono $\mathbb{E}$ de la columna de la derecha. |                                                                                                    |                       |                 |
| Profesión                                                                                                    | Especialidad y/o /área específica de<br>conocimiento y actuación (servicio, unidad,<br>bloque, etc.) | Ambito de trabajo     | <b>Sesiones</b> |
| □ Biólogos/as                                                                                                    | Seleccionar las especialidades                                                                       | Seleccionar el ámbito | ₩               |
| Bioquímicos/as                                                                                                    | Seleccionar las especialidades                                                                       | Seleccionar el ámbito |                 |
| <b>Dentistas</b>                                                                                                    |                                                                                                    | Seleccionar el ámbito | 冒               |

Figura 11. Destinatarios de la formación

Se deberá confirmar que, para todas las sesiones, menos del 50% de los asistentes serán profesionales sanitarios en formación especialista (Residentes), menos del 20% profesionales no sanitarios y menos del 20% alumnos no titulados (Figura 12).

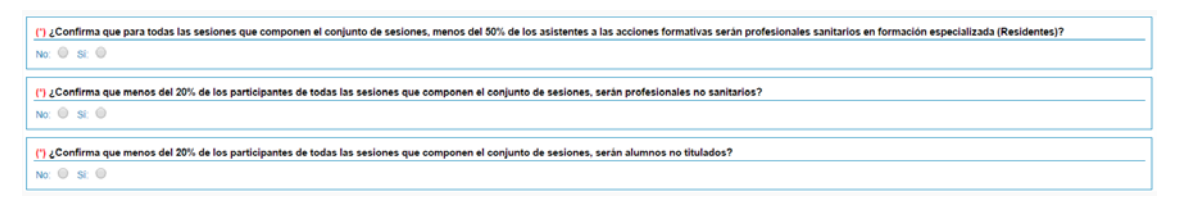

Figura 12. Porcentaje de residentes, no sanitarios y no titulados en las sesiones

A continuación, se marcará el tipo de necesidad a la que pretende dar respuesta la formación, así como su clasificación, siendo obligatorio indicar las competencias profesionales específicas, un máximo de 3 por cada profesión, (Figura 13).

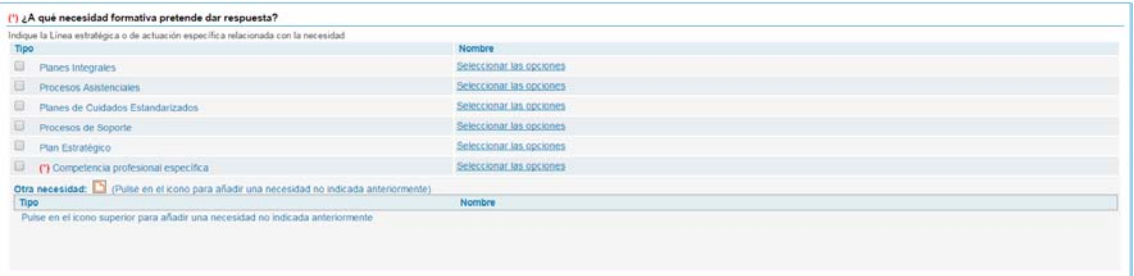

Figura 13. Tipo de necesidad de formación

Se deberá formular el objetivo general (Figura 14) de la sesión o conjunto de sesiones en relación a las temáticas o contenidos a impartir.

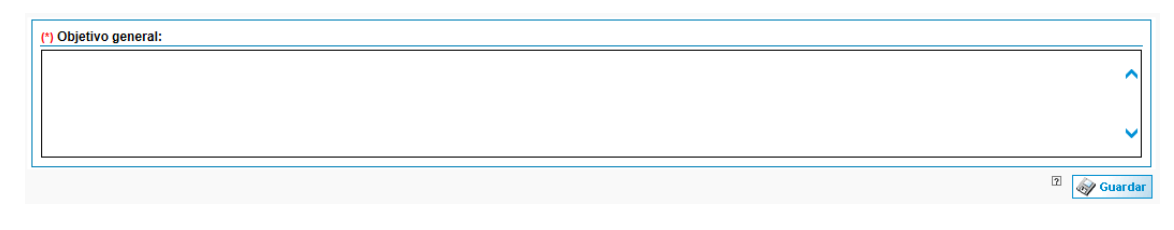

Figura 14. Objetivo general

En el campo de instalaciones (Figura 15) se deberá elegir el tipo de instalación donde se realizará/n la/s sesiones e indicar el aforo de las mismas. Entiendo el aforo como el número máximo autorizado de personas que pueda admitir la instalación para el uso previsto.

(\*) Instalaciones: **D** (indique las instalaciones empleadas)

Figura 15. Instalaciones

Para finalizar, se podrá adjuntar un borrador del modelo de certificado que se emitirá en caso de que la sesión sea acreditada. (Figura 16). En la zona de recursos dispone de un modelo de certificado con los elementos mínimos que indica la Comisión de Formación Continuada.

<span id="page-13-0"></span>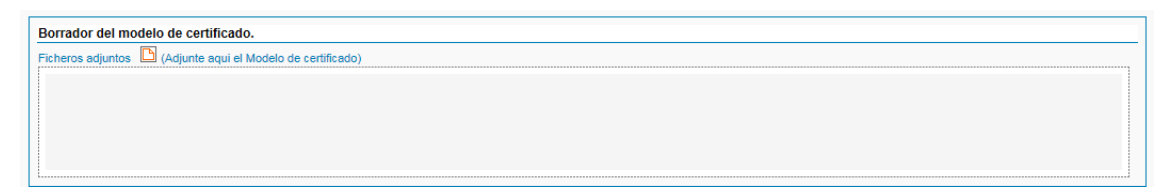

Figura 16. Modelo de certificado

## **2.3. Sesiones**

Desde esta página se dará de alta la sesión o sesiones (Figura 17).

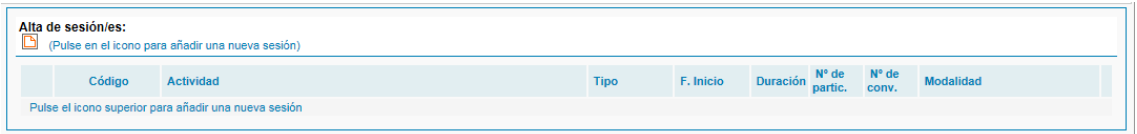

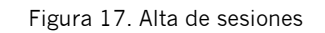

Se deberán cumplimentar los siguientes campos (Figura 18):

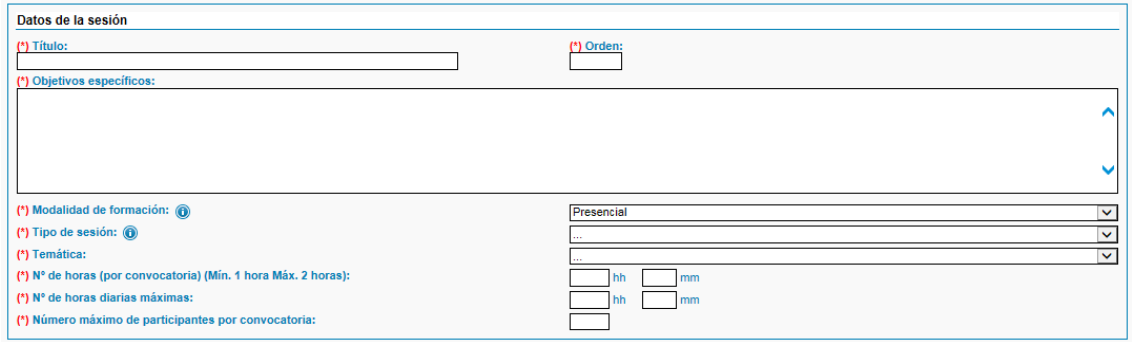

Figura 18. Datos básicos de la sesión.

**Título**. Denominar la sesión en relación a los objetivos o contenidos que persigue, omitiendo las siglas o abreviaturas, no haciendo alusión a revistas ni estando en términos no castellano.

**Orden**. La aplicación otorga el orden según se da de alta, pero se puede modificar.

**Objetivos específicos**. Se deberá indicar qué es lo que se persigue con la sesión en relación a los resultados de aprendizaje esperados y a los contenidos impartidos, qué se pretende conseguir y alcanzar con la actividad.

**Modalidad de la formación**. Siendo la única consensuada, la presencial.

**Tipo de sesión**. Clasificación de la sesión según sus características: sesión clínica, sesión bibliográfica, sesión de actualización, sesión hospitalaria o multidisciplinar (Tabla 1).

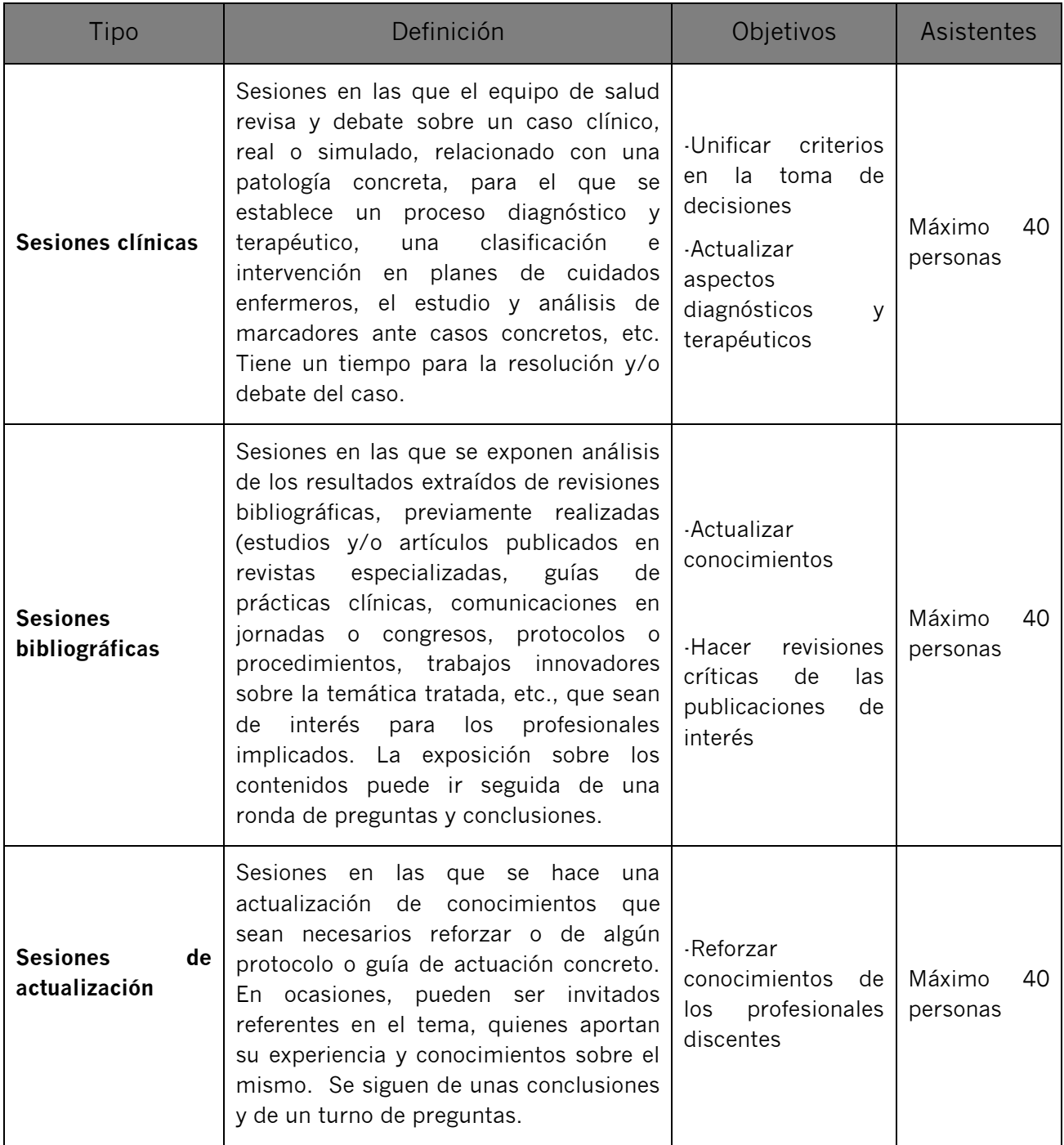

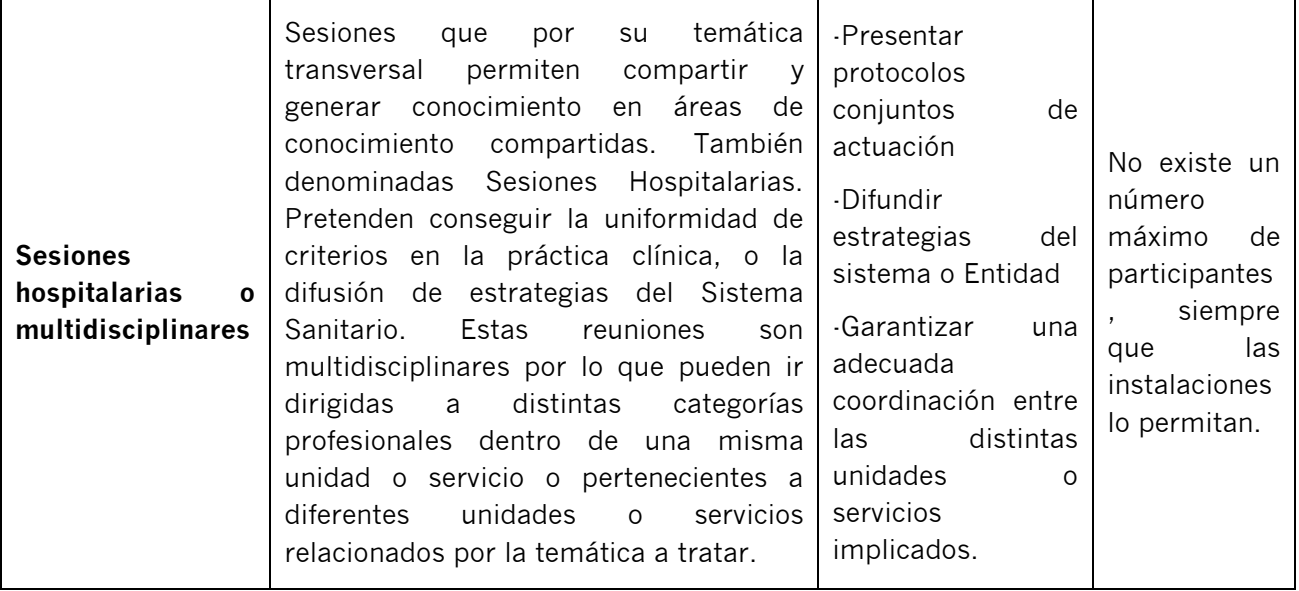

Tabla 1. Tipo de sesiones

**Temática**. Clasificación de la sesión según su área de contenido: Práctica Clínica, Salud Pública, Gestión Sanitaria, Calidad, Investigación o Docencia. En el apartado "Requisitos Acreditación" indica las temáticas que no son susceptibles de acreditación.

**Número de horas (por convocatoria) (Min 1 hora. Máx 2 horas).** La duración de las sesiones ha de estar comprendida entre 1 y 2 horas.

**Número de horas diarias máximas.** El número máximo de horas que puede impartirse en un día.

**Número máximo de participantes por convocatoria***.* El número de participantes ha de ser coherente con la tipología de formación (tabla 1).

Tras la cumplimentación, se pulsará sobre "Guardar" y se abrirá el resto de campos relativos al diseño de la sesión:

**Profesionales a los que se dirige la sesión.** Se seleccionan de los indicados en la página anterior de la solicitud "Actividad" (Figura 19).

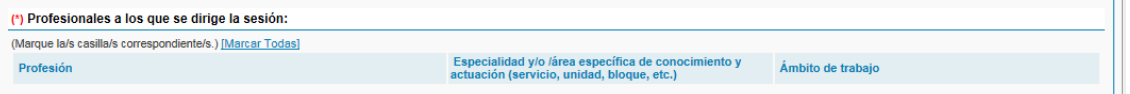

Figura 19. Destinatarios de la sesión.

**Equipo docente.** Se ha de comprobar si el docente existe en la base de datos de nuestra entidad, si es así, se selecciona y se indican las horas que impartirá. Si por el contrario el docente no estuviera dado de alta se deberá proceder al alta con los siguientes datos: nombre, apellidos, DNI, perfil técnico, perfil pedagógico (experiencia relacionada con el tema, formación en metodología docente, experiencia en impartir acciones formativas relacionadas con ésta sesión, acreditado por algún modelo de calidad ANECA, por el Programa de Acreditación de Competencias Profesionales del Sistema Sanitario Público Andaluz, etc.) y luego también se deberá indicar el número de horas impartidas (Figura 20).

| (*) Equipo docente.                                                                                                    |                |                                    |                                         |                                   |               |    |
|----------------------------------------------------------------------------------------------------|----------------|------------------------------------|-----------------------------------------|-----------------------------------|---------------|----|
| (Pulse el icono para añadir o seleccionar un docente)<br>Especifique las horas y convocatorias impartidas por cada docente. |                |                                    |                                         |                                   |               |    |
| Nombre y apellidos                                                                                                    |                | Perfil técnico y Perfil pedagógico |                                         |                                   | Convocatorias |    |
|                                                                                                    |                |                                    |                                         |                                   |               |    |
| <b>Docentes disponibles</b>                                                                                                 |                |                                    |                                         |                                   | Buscar        |    |
| (Pulse en el icono para AÑADIR un nuevo docente)                                                                            |                |                                    |                                         |                                   |               |    |
| <b>Nombre</b>                                                                                                    | Perfil técnico | Perfil pedagógico                  | Acreditación de competencias C.V. Todos | <b>Desasignar</b><br>$\checkmark$ | <b>Horas</b>  |    |
| and the contract of the con-                                                                                                |                |                                    |                                         |                                   | Ihh           | mm |

Figura 20. Datos de los docentes de la sesión.

**Técnicas didácticas.** Se indican las técnicas que se emplearán en la interacción docente-alumno o entre iguales para garantizar el proceso de enseñanzaaprendizaje. (Figura 21).

Figura 21. Técnicas didácticas empleadas en la sesión.

**Sistemas de Evaluación.** Se seleccionarán los sistemas de evaluación empleados en la sesión: satisfacción del alumnado, satisfacción del docente, aprendizaje (herramientas de evaluación y/o recogida de conclusiones y/o acuerdos de actuación: protocolos, guías, etc.), transferencia y/o impacto (Figura 22).

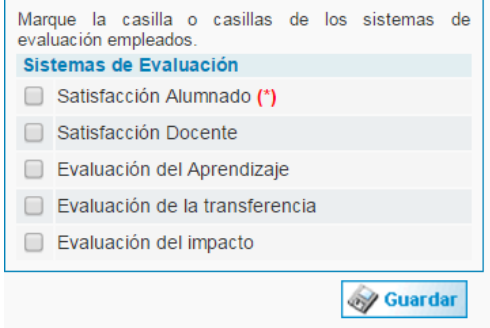

Figura 22. Sistemas de evaluación de la sesión.

**Control de asistencia:** Se tendrá que especificar y/o adjuntar la herramienta con la que se controla la asistencia del alumnado (Figuras 23).

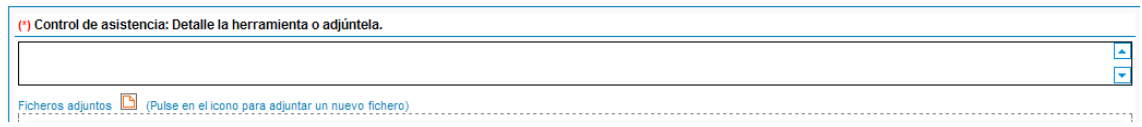

Figura 23. Control de asistencia del alumnado.

**Satisfacción del alumnado:** la CFC establece como uno de los requisitos mínimos de admisión en el proceso de acreditación, la satisfacción del alumnado atendiendo a aspectos tales como: acreditación global o por modalidades, valoración de la utilidad, de la organización, de la metodología docente y de la capacidad docente de los profesionales que imparten la sesión (Figura 24).

(\*) Cuestionario de satisfacción del alumnado. Ficheros adjuntos (Adjunte aquí el cuestionario de satisfacción del alumnado)

Figura 24. Cuestionario de satisfacción del alumnado.

Una vez generada la convocatoria, será necesario asociarla al docente que intervendrá en la misma. Por último podrá incorporar la guía didáctica.

**Convocatoria.** Se indicará la fecha de inicio y fin de la sesión (Figura 25).

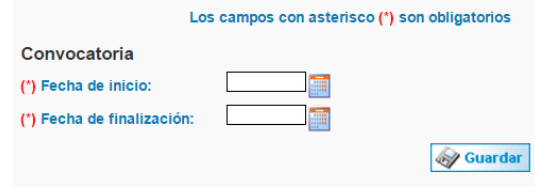

Figura 25. Fecha de inicio y fin de la sesión.

Una vez generada la convocatoria, será necesario asociarla al docente que intervendrá en la misma.

## <span id="page-19-0"></span>**2.4. Financiación**

La entidad proveedora deberá aportar los datos referentes a presupuesto, financiación, matrícula, etc. (Figura 26).

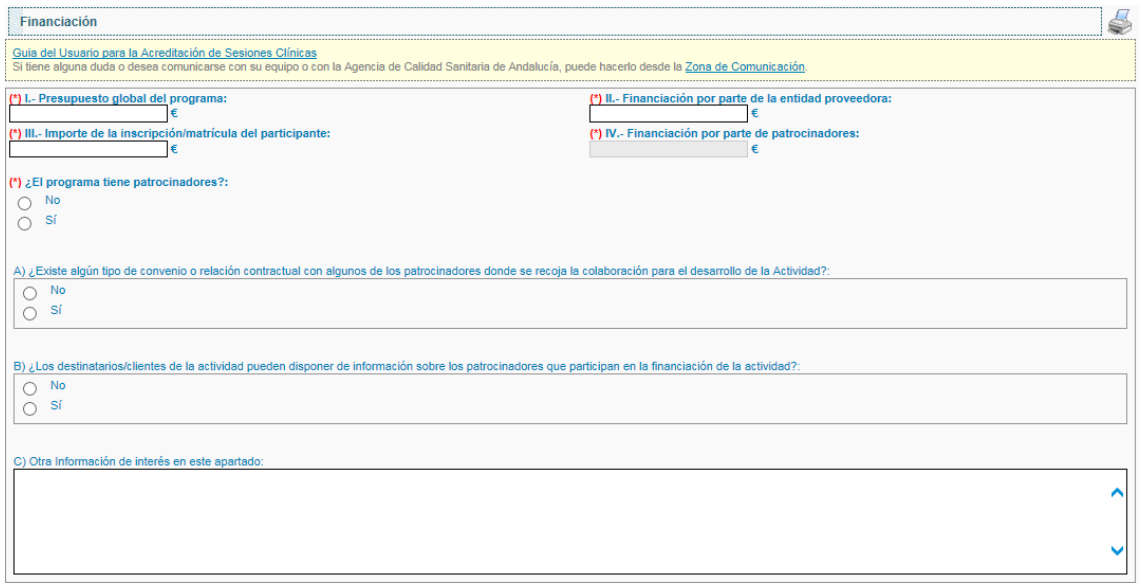

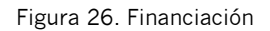

## <span id="page-20-0"></span>**2.5. Criterios de independencia**

Se aceptarán los criterios de independencia establecidos por la Comisión nacional de Formacion Continuada (CFC). El organizador/proveedor se responsabiliza de la planificación y contenidos de la sesión o conjunto de sesiones, no existiendo ningún tipo de condicionamiento por el patrocinio comercial.

## <span id="page-20-1"></span>**2.6. Requisitos Acreditación**

Este apartado muestra los requisitos de acreditación y criterios de calidad según el Modelo Andaluz de Acreditación de la Formación Continuada, así como la concesión de créditos establecido. Informa sobre la estructura de la solicitud, plazo de presentación, destinatarios, formulación de títulos, materias susceptibles y no susceptibles de acreditación, control de asistencia, evaluación de la satisfacción del alumnado y la custodia de toda la documentación relativa.

## <span id="page-20-2"></span>**2.7. Declaración Responsable**

La Declaración Responsable es el documento por la Dirección de la Unidad, teniendo la consideración de responsable de la organización de la sesión o conjunto de sesiones, DECLARA bajo su responsabilidad que conoce y cumple los criterios de calidad y los requisitos de acreditación de sesiones clínicas según el Modelo Andaluz de acreditación de la Formación Continuada.

Se genera automáticamente al rellenar los campos de Director de la Unidad, Responsable de Acreditación y Coordinador Docentes (Figura 27):

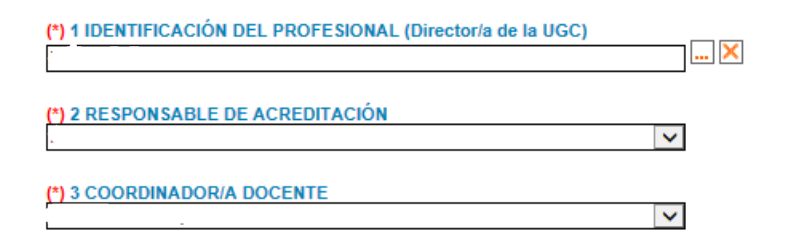

Figura 27. Declaración Responsable

El documento de Declaración Responsable podrá ser firmado mediante firma electrónica o podrá ser descargado y una vez firmado por procedimiento manual, subido a ME\_jora F en el espacio correspondiente. (Figura 28).

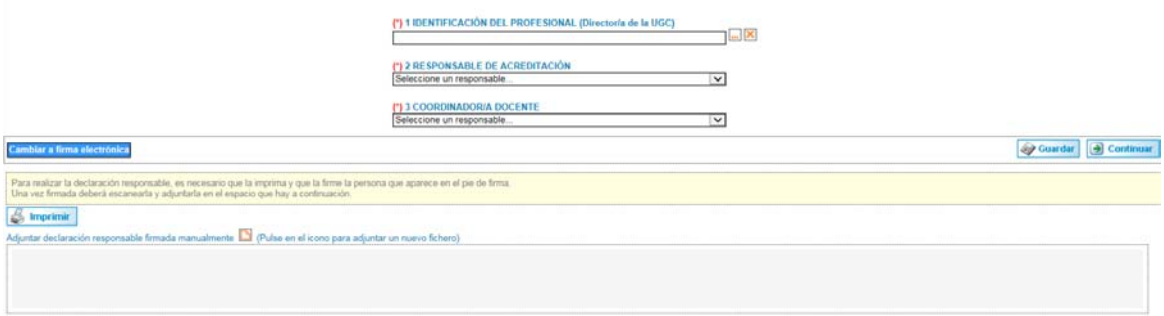

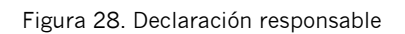

## <span id="page-21-0"></span>**3. CIERRE DE LA SOLICITUD**

Cuando la solicitud de acreditación de sesiones tenga todos los apartados debidamente cumplimentados, aparecerán símbolos verdes √ y se podrá proceder al cierre de la misma.

Si por el contrario hay algún apartado con aspa roja **x**, éste mostraría que faltan elementos obligatorios o que hay discordancia entre la información adjunta.

La acción de "cierre de la solicitud" se desglosa en los siguientes pasos diferenciados: "Cierre", "Registro" y "Confirmación". Tras dicho cierre no se podrán modificar los datos del formulario de solicitud (Figura 29).

| Cierre de la solicitud |  |
|------------------------|--|
| <b>Cierre</b>          |  |
| <b>Registro</b>        |  |
| Confirmación           |  |

<span id="page-21-1"></span>Figura 29. Pasos en el Cierre de la solicitud

## **3.1. Cierre**

El cierre de la **solicitud (**Figura 30) podrá realizarse por el responsable de formación, por los coordinadores en el caso de que esté activo el *cierre por coordinador* y por el responsable de acreditación de sesiones si se ha habilitado la opción correspondiente (Permiso para poder cerrar las solicitudes de acreditación de sesiones de las que sea responsable). Una vez procedido el cierre no se podrán hacer modificaciones en la solicitud ni en su diseño.

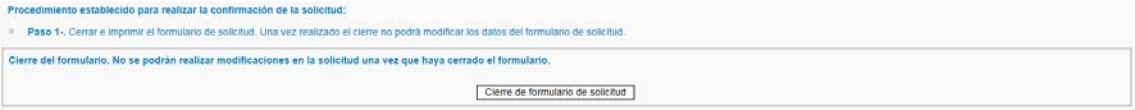

Figura 30. Paso 1 de cierre de solicitud

## <span id="page-22-0"></span>**3.2. Registro**

En el apartado "Registro" la entidad proveedora deberá adjuntar la solicitud impresa, firmada por el responsable institucional y registrada en organismo oficial (administración pública u oficinas de correos) (Figura 31).

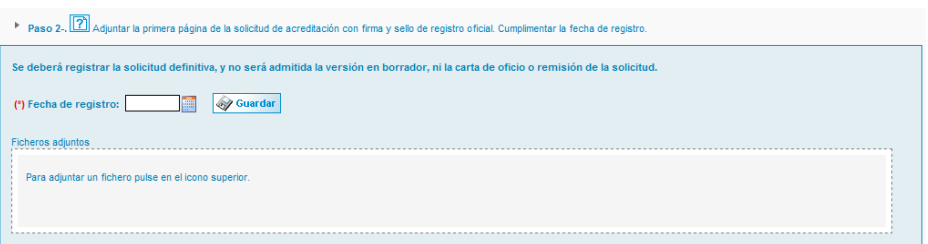

Figura 31. Paso 2 del cierre de la solicitud

La solicitud de acreditación deberá tener registro de entrada en la Dirección General de Investigación y Gestión del Conocimiento, **10 días hábiles antes del inicio** de la actividad, recomendándose desde la CFC que dicho registro tenga lugar con 2 meses de antelación.

La solicitud no puede tener fecha de registro oficial anterior a su cierre ni posterior al inicio de la sesión.

Una vez registrada deberá ser remitida en soporte papel, junto con el justificante de pago de tasas (si procede) y la Declaración Responsable, a:

*Dirección General de Investigación y Gestión del Conocimiento de la Consejería de Salud de la Junta de Andalucía.*

*Avda. de la Innovación s/n, Edificio Arena nº 1, 41020 Sevilla*

No se admitirán solicitudes en la versión de borrador ni cartas de oficio o remisión de solicitud.

## <span id="page-23-0"></span>**3.3. Confirmación**

Por último, se pulsará sobre "Confirmar la solicitud" para que ésta cambie de estado a "Solicitud cerrada" y pase a la fase de validación para su admisión a trámite en el proceso de acreditación (Figura 32).

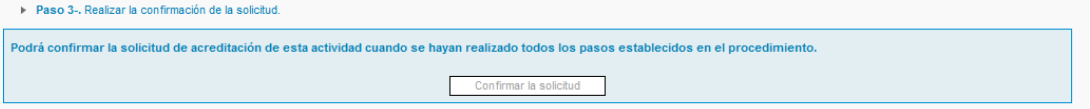

Figura 32. Botón de confirmación de solicitud

Una vez completados los tres pasos, aparecerán símbolos verdes √ y enviará para su validación (Figura 33).

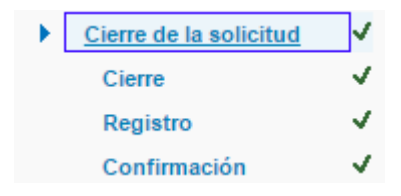

Figura 33. Los tres pasos completados para el cierre

Transcurridos 12 meses desde la fecha de alta de la solicitud de acreditación sin que se haya registrado ni finalizado el proyecto, se entenderá abandonado (renuncia tácita), procediéndose a inactivarlo en la plataforma ME\_jora F. La entidad proveedora podrá solicitar la reactivación del proyecto.

## <span id="page-24-0"></span>**Historial de Sesiones**

Para consultar el historial de sesiones, tras introducir las credenciales (nombre de acceso y contraseña para entrar en ME\_jora F) se deberá acceder a la sección de "Acreditación de Sesiones" de la pantalla de inicio de la aplicación.

Al pulsar el enlace "Expandir" aparecerá el enlace para acceder al historial de sesiones.

Desde el historial de sesiones se tiene acceso a todas aquellas solicitudes de acreditación de la entidad, en cualquiera de sus estados (Figura 34), encontrando en el mismo la siguiente información:

- Código de identificación
- Coordinador/a de la sesión o conjunto de sesiones
- Nombre de la sesión o conjunto de sesiones
- Estado de la solicitud
- Fecha de cierre de la solicitud
- Fecha de validación de la solicitud
- Número de sesiones en la solicitud
- Fecha de resolución de la solicitud
- Fecha fin de vigencia
- Fecha de registro de entrada

Por otro lado, se pueden realizar filtros para conocer las sesiones acreditadas sobre las que se ha solicitado renuncia, aquellas sobre las que se ha solicitado subsanación en la fase de validación y aquellas que son proyectos en modo demo.

Por último, esta pantalla ofrece la posibilidad de exportar los datos a Excel para su tratamiento.

| Historial de acreditación de Sesiones |       |             |                                           | Se ha encontrado 1 sesún (Mostrando del 1 al 1) |                 |          | <b>Auscar</b><br>X Excel                                                                                       |
|---------------------------------------|-------|-------------|-------------------------------------------|-------------------------------------------------|-----------------|----------|----------------------------------------------------------------------------------------------------|
|                                       | Todos |             | Estado ar<br>For<br>10005<br>$\mathbf{r}$ | Scitcitud<br>Todos .                            | Resolu.<br>____ | Vigencia | Dema de programa Todos<br>Renuncia Todos . Validación Todos<br>Registro de entrada<br><b><i>CONTRACTOR</i></b> |
| <b>HKAS2 00</b>                       |       | <b>Rush</b> | En elaboración                            | En curso                                        |                 |          | .                                                                                                    |
|                                       |       |             |                                           |                                                 |                 |          |                                                                                                    |

Figura 34. Historial de acreditación de sesiones en ME\_jora F

## <span id="page-25-0"></span>**Estados de la solicitud**

Durante el proceso de acreditación, los diferentes estados de las solicitudes de acreditación son:

#### **En elaboración (Entidad)**

La entidad proveedora de formación está cumplimentando la solicitud hasta el cierre de ésta.

## **Pendiente de registro – Pdte registro (Entidad)**

La solicitud de acreditación ha sido cumplimentada, cerrada y está pendiente de ser registrada en organismo oficial.

#### **Pendiente de confirmación – Pdte confirmación (Entidad)**

La solicitud de acreditación ha sido registrada en organismo oficial y está pendiente de confirmación por parte de la entidad proveedora.

#### **Pendiente de validación - Pdte validación (ACSA)**

La solicitud ha sido confirmada y se encuentra en fase de validación para comprobar el cumplimiento de los requisitos de admisión.

## **Pendiente de subsanación - Pdte subsanación (Entidad)**

La solicitud requiere informacion adicional en relación a los criterios que marca la Comisión de Formación Continuada para su admisión a trámite.

#### **En resolución (DGCIDI)**

La resolución de acreditación se encuentra pendiente de firma por parte del órgano acreditador tras la propuesta de resultados realizada por la ACSA.

#### **Pendiente de lectura de notificación – Pdte lectura notificación (Entidad)**

La resolución de acreditación ha sido firmada por el órgano acreditador y está pendiente la lectura de la notificación oficial por parte del responsable de formación.

#### **Acreditada**

La solicitud de acreditación se ha resuelto, se han publicado los resultados tras la lectura de la notificación y ésta cumple con los requisitos mínimos de calidad establecidos, otorgándose créditos a la acción formativa.

#### **Desestimada**

La solicitud no ha superado los requisitos de admisión al proceso de acreditación.

#### **Desistida**

La entidad proveedora ha comunicado oficialmente el abandono del proceso de acreditación antes de que se haya emitido una resolución sobre el mismo; o bien, que ha expirado el plazo establecido para la subsanación durante la fase de validación.

#### **Inadmitida**

La solicitud no se admite por haberse presentado fuera de plazo legalmente establecido, por falta de pago de tasas, insuficiente acreditación de la representación o por no estar dirigidas únicamente a profesionales no sanitarios.

#### **Renunciada**

La entidad proveedora renuncia de la acreditación.

## <span id="page-26-0"></span>**Validación de la solicitud**

Para iniciar esta fase, el proveedor de formación debe haber cerrado, registrado y confirmado la solicitud.

La validación es una fase del proceso de acreditación en la que se comprueba el cumplimiento de los requisitos establecidos por la CFC y asumidos por la Secretaría Técnica de Andalucía.

En caso de que se observen requisitos no cumplidos, se solicitará la modificación de los aspectos subsanables a través de ME\_jora F, emitiendo una notificación al responsable de formación de la entidad (ver epígrafe de Notificación).

El plazo para realizar la subsanación requerida es de 10 días hábiles desde el día siguiente a la recepción de la notificación. Si no se aporta la subsanación, ME\_jora F envía un recordatorio al correo electrónico del responsable de formación, 7 días después de la notificación.

En virtud del artículo 68 de la Ley 39/2015, de 1 de octubre, del Procedimiento Administrativo Común de las Administraciones Públicas, transcurrido dicho plazo sin efectuar la subsanación solicitada, se tendrá por desistida su solicitud de acreditación.

## <span id="page-27-0"></span>**1. SUBSANACIÓN**

Para consultar los aspectos subsanables se deberá acceder al apartado de **Validación** [del proyecto](http://localhost:8082/mejora_f/proyectos.validacion.asp?IdProyecto=10691&idSolicitud=9475) de acreditación en ME\_jora F, en el margen izquierdo del proyecto (Figura 35).

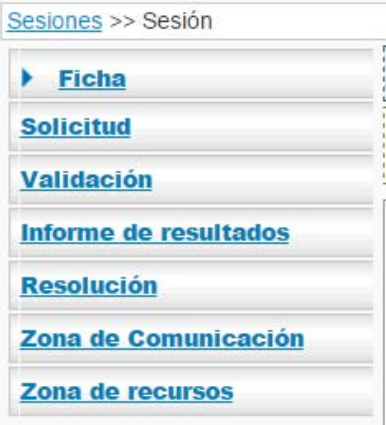

Figura 35. Acceso al apartado "Validación"

Dicho apartado es la zona habilitada para aportar la información requerida durante la validación, tanto en texto como en fichero adjunto. Una vez finalizada la subsanación se deberá pulsar sobre la casilla "Marcar como subsanada" para la posterior valoración por parte de la Agencia de Calidad Sanitaria de Andalucía (Figura 36).

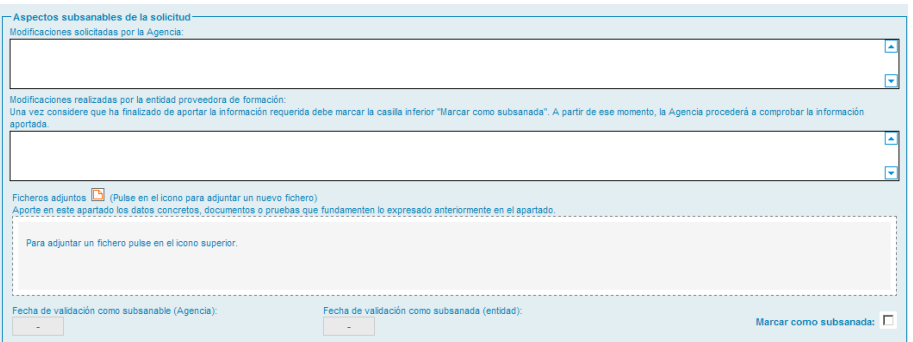

Figura 36. Zona habilitada para la subsanación

Si tras la aportación de la información, se determina que la solicitud no cumple todos los requisitos establecidos para la acreditación, ésta será desestimada. Este resultado de la validación será notificado a la entidad proveedora.

## <span id="page-28-0"></span>**Procedimiento de Acreditación aplicable a Sesiones**

Atendiendo a los criterios generales establecidos por la CFC para la asignación de créditos se lleva a cabo el modelo de cálculo definido por la misma, que conlleva la aplicación de un factor de calidad estándar y lineal, tanto si se solicita una única sesión como si se solicita un conjunto.

Si la sesión cumple con los requisitos de acreditación y los elementos de calidad establecidos, se otorgará un número de créditos como resultado:

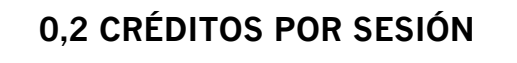

Tras la valoración de la solicitud, se genera un informe de resultados reflejando la propuesta de créditos.

<span id="page-28-1"></span>Al informe se accede desde el margen izquierdo del proyecto (Figura 37).

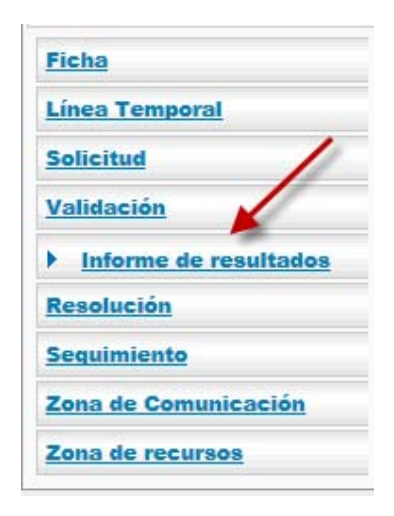

Figura 37. Acceso al Informe de resultados

## **Resolución**

El informe de resultados será remitido al órgano acreditador para la emisión de:

- Resolución de Acreditación con asignación de créditos, si se cumplen los requisitos y elementos de calidad establecidos.
- Resolución de Desestimación, si no se cumplen los requisitos establecidos para continuar en el proceso de acreditación.

Las solicitudes podrán ser sometidas a auditoría para verificar la adecuación de su desarrollo a los elementos de calidad y requisitos de acreditación.

## <span id="page-29-0"></span>**Notificación**

Una vez resuelto el proceso de acreditación, el responsable de formación de la entidad proveedora recibirá un correo de notificación con el resultado. Tendrá que acceder a la zona de notificaciones desde la pantalla de inicio de ME\_jora F, para ver la notificación con el resultado del proceso de acreditación. Cuando ésta sea leída, la solicitud pasará al estado de Acreditada, Desestimada, Inadmitida o Desistida (Figuras 38 y 39).

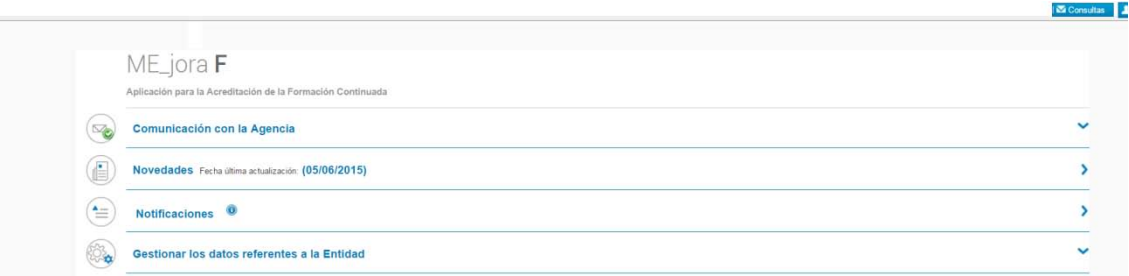

Figura 38. Acceso a notificaciones en página de inicio

| Notificaciones                  |                                                                                                    |                         |                   |
|---------------------------------|----------------------------------------------------------------------------------------------------|-------------------------|-------------------|
|                                 | Resumen de notificaciones no leídas                                                                                                    |                         |                   |
|                                 | Tipos de notificaciones                                                                                                    | Pendientes <sup>1</sup> |                   |
|                                 | Notificaciones de subsanación de la solicitud de acreditación                                                                                                    |                         |                   |
|                                 | Notificaciones de requermento de información acicional                                                                                                    |                         |                   |
|                                 | Notificaciones de desestimación de la solicitud de acreditación                                                                                                    |                         |                   |
|                                 | Notificaciones de resultados de acreditación (acreditada o no acreditada)                                                                                                    | 16                      |                   |
|                                 | Notficaciones de desistimiento o renuncia de solicitud.                                                                                                    |                         |                   |
|                                 | Notificaciones genéricas                                                                                                    |                         |                   |
|                                 | Note 1 a casilla de color verón indica el figo de notificación comultada.                                                                                                    |                         |                   |
| Notificaciones                  | Se han encontrado 10 notificaciones (Mestrando del 1 si 10)                                                                                                    |                         | <b>O'l Descar</b> |
| Entidad<br>Seleccionar entidad. |                                                                                                    |                         |                   |
| Ttulo<br>Fecha                  |                                                                                                    |                         | Leida<br>$N0 - T$ |
|                                 | Notificaciones de resultados de acreditación (acreditada o no acreditada)                                                                                                    |                         |                   |
| N111712                         | 01/02/16 Netificación de resolución de acreditación de la aciividad PROTOCOLO BACTERIEMA ZERO (BZ). NEUMONÍA ZERO (NZ) Y RESISTENCIA ZERO (RZ) y código JTI4663.00                                                                                                    |                         | No                |
| N110541                         | 27/01/16 Notificación de resolución de acreditación de la actividad CIRUGIA SEGURA: LISTADO DE VERIFICACION QUIRURGICA y código KWW0843_01                                                                                                    |                         | No                |
| N110917                         | 27/01/16 Notificaçõn de resolución de acreditación de la actividad RESILIENCIA INDIVIDUAL: ESTRATEGIAS Y HERRAMENTAS PARA GESTIONAR CAMEICS y códico BYL8880 00                                                                                                    |                         | No                |
| N110501                         | 27/01/16 Notificación de resolución de acreditación de la actividad FORMAR MEJOR: COMO LOGRAR UNA EJECUCION DE LA ACCIÓN FORMATIVA EXCELENTE y código GES7348: 00                                                                                                    |                         | No                |
| N10986                          | 19/01/16 Notificación de resolución de acreditación de la actividad ELEMENTOS CLAVE PARA ELABORAR UN PROYECTO DE INVESTIGACION y código WCC0186 01                                                                                                    |                         | No                |
| N10985                          | 19/01/16 Notificación de resolución de acreditación de la actividad MOVILIZACION DE PACIENTES ESPECIALES Y CON CAMA DE CRITICOS y código BLLD184 00                                                                                                    |                         | No                |
| N10985                          | 19/01/16 Netificación de resolución de acreditación de la actividad PLAN INTEGRAL DE OBESIDAD INFANTIL, DIAGNOSTICO, ESTADIOS Y ENTREVISTA MOTIVACIONAL y código PDU1221_00<br>13/01/16 Netificación de resolución de acreditación de la actividad PROTOCOLOS DE ACTUACION EN MICROEICILOCIA y código XUK4015 00 |                         | No                |
| N10065<br>N100050               | 13/01/16 Notificación de resolución de acreditación de la actividad ACCESO DE VIAS VENOSAS ECOGUIADAS y código URG3804 00                                                                                                    |                         | No<br>No          |
| N108594                         | 13/01/16 Notificación de resolución de acreditación de la actividad ACTUALIZACION EN EL MANEJO DE TECNICAS MICROBIOLOGICAS y código MKY9571 00                                                                                                    |                         | No                |
|                                 |                                                                                                    |                         |                   |

Figura 39. Notificaciones no leídas

Una vez leída la notificación, se podrá consultar el resultado de acreditación en el historial de sesiones, así como el informe desde el margen izquierdo del proyecto (Figura 37).

## <span id="page-30-0"></span>**III. ZONA DE RECURSOS**

En ME\_jora F se podrán consultar los recursos relativos al proceso de acreditación (Figura 40).

| Ficha                 |  |
|-----------------------|--|
| <b>Solicitud</b>      |  |
| <b>Validación</b>     |  |
| Informe de resultados |  |
| <b>Resolución</b>     |  |
| Zona de Comunicación  |  |
| Zona de recursos      |  |

Figura 40. Acceso a "Zona de Recursos"

## <span id="page-31-0"></span>**IV.CERTIFICADOS DE SESIONES**

La emisión de certificados corresponde a la entidad proveedora de formación, es decir, a la solicitante.

Los elementos obligatorios que deben contener son:

- Logotipo de acreditación de la Comisión de Formación Continuada (CFC).
- Título de la sesión o conjunto de sesiones (el mismo que aparece en la Resolución de Acreditación).
- Texto: "Actividad acreditada por la Dirección General de Investigación y Gestión del Conocimiento. Consejería de Salud. Junta de Andalucía".
- Texto: "Los créditos de esta actividad formativa no son aplicables a los profesionales, que participen en la misma, y que estén formándose como especialistas en Ciencias de la Salud".
- Nº de créditos.
- Fecha de inicio y fin de la sesión, recomendando incluir el nº de horas.
- Lugar de celebración.

## **Normas para el uso del logotipo de la Comisión de Formación Continuada (CFC)**

- 1. El logotipo de la CFC sólo se podrá utilizar una vez recibida la comunicación oficial de que la actividad está acreditada.
- 2. Sólo se podrá usar en la publicidad y en los certificados, fichas, diapositivas, etc., que utiliza el docente y/o se entrega a los discentes.
- 3. En ningún caso el logotipo de la Comisión se podrá utilizar sin estar vinculado de forma inequívoca a una actividad acreditada concreta, ya sea en un documento, certificado, soporte publicitario, página web, etc.
- 4. No se podrá utilizar el logotipo asociado genéricamente a:
	- un listado o catálogo de actividades de la entidad,
	- la imagen corporativa de le entidad proveedora,
	- la imagen corporativa de los patrocinadores de la actividad.
- 5. Si la publicidad se emite con anterioridad a conocer el resultado de la solicitud de acreditación, se podrá insertar el texto "Solicitada la acreditación a la Dirección General de Investigación y Gestión del Conocimiento de la Junta de Andalucía con fecha:…". En este supuesto, nunca se empleará el logotipo de la Comisión, ni siquiera en el caso de solicitar la acreditación de reediciones idénticas de una actividad ya acreditada.

Sólo se podrán certificar aquellas sesiones a la que asistan y superen los alumnos.

<span id="page-32-0"></span>A continuación se muestra un ejemplo del certificado *por modalidades*.

## **EJEMPLO DE CERTIFICADO DE SESIÓN ÚNICA O ACREDITACIÓN POR MODALIDADES**.

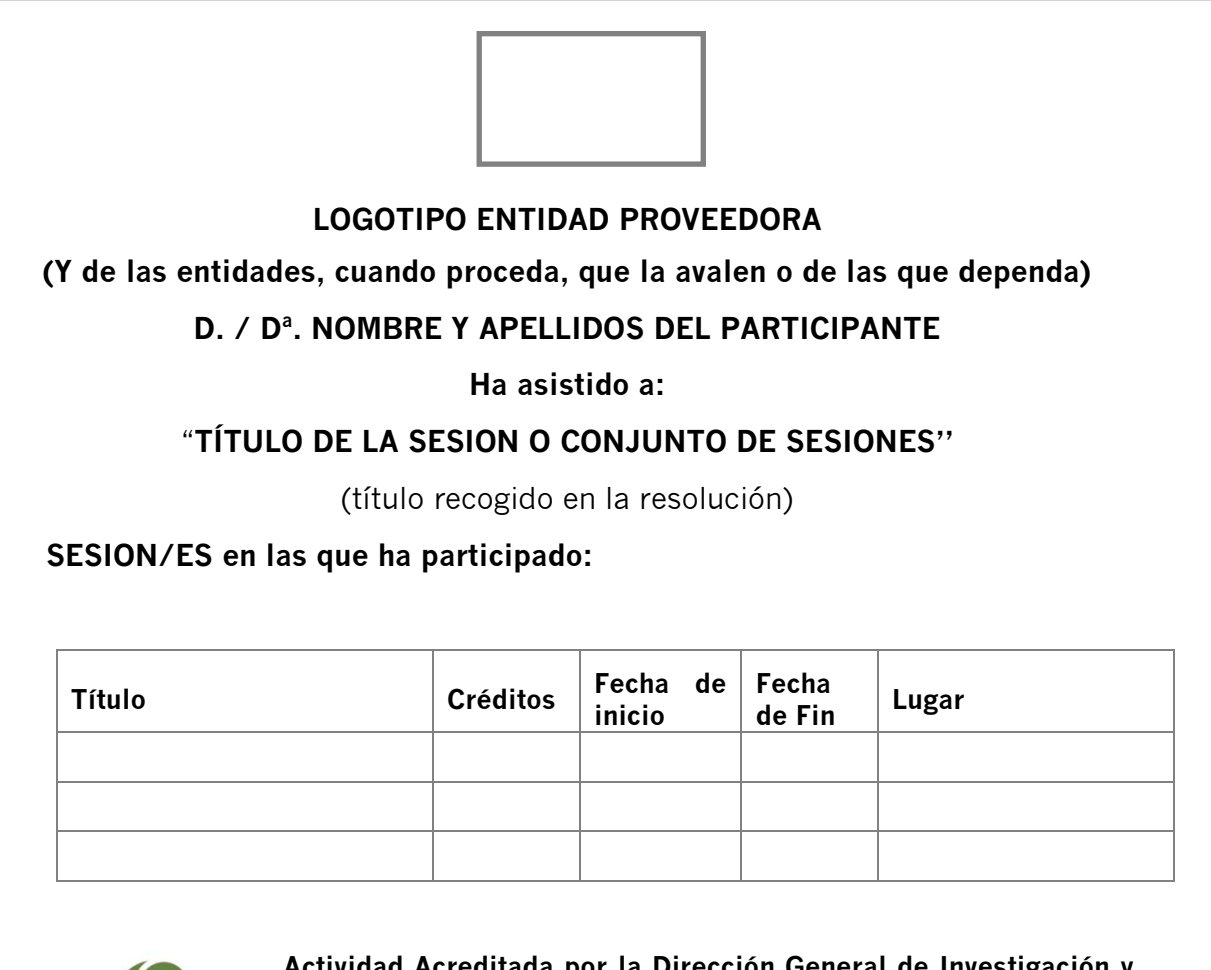

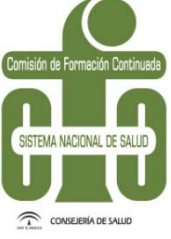

#### **Actividad Acreditada por la Dirección General de Investigación y Gestión del Conocimiento de la Consejería de Salud de la Junta de Andalucía.**

"Los créditos de esta actividad formativa no son aplicables a los profesionales, que participen en la misma, y que estén formándose como especialistas en Ciencias de la Salud"

## **Lugar y fecha de expedición del diploma Nombre y firma del responsable de la entidad proveedora**

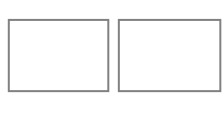

En caso de patrocinio comercial, podrán aparecer los logotipos institucionales de patrocinadores en la parte inferior izquierda en tamaño más pequeño que el resto de los logos.

Guía de usuario Acreditación de Sesiones de Formación Continuada

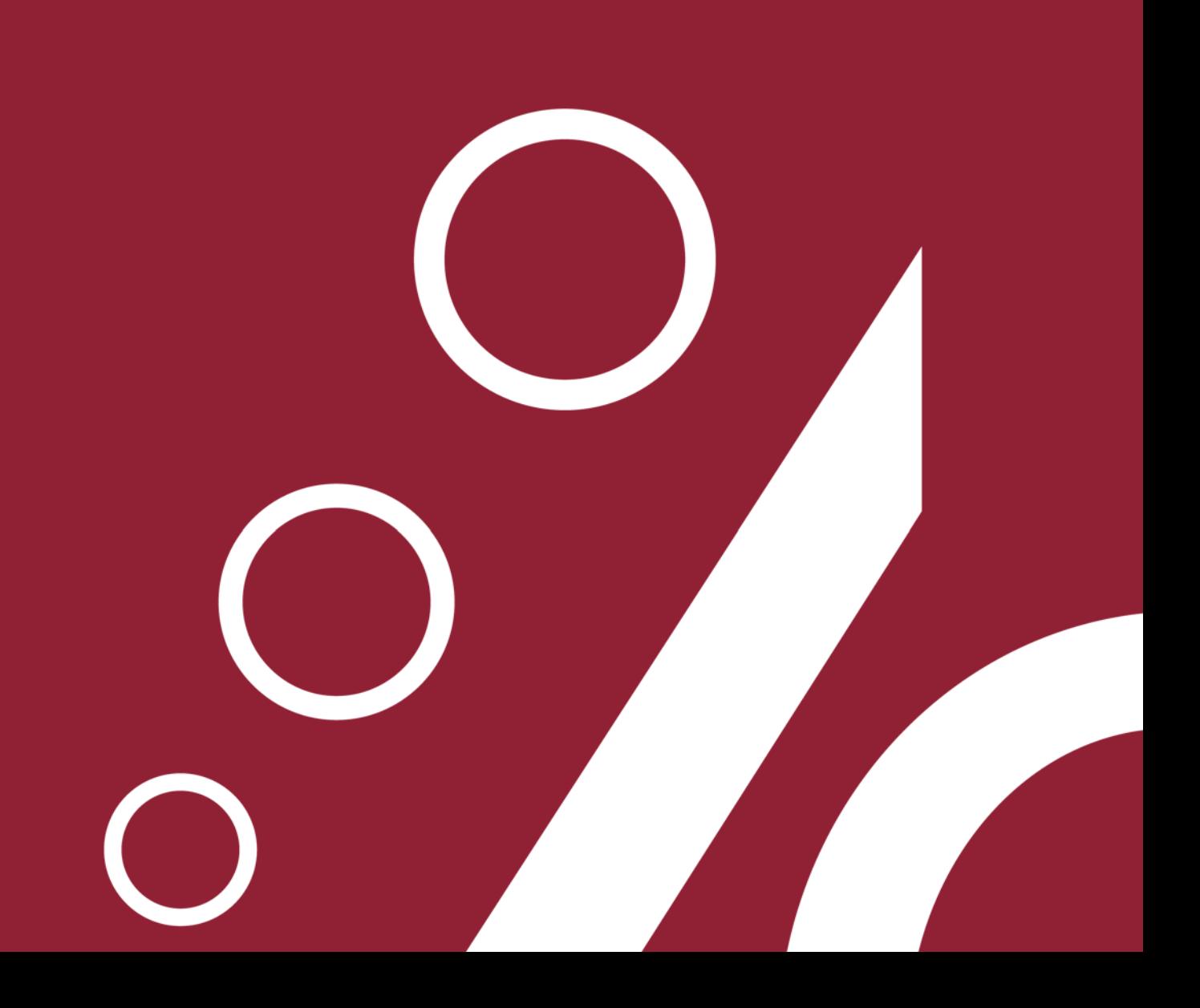